**Siemens PLM** Software Greater China Technical Tips & News Hot Line:800-810-1970

2014-8-15

### **Siemens PLM Software** 技術技巧及新聞

歡迎流覽《Siemens PLM Software 技術技巧及新聞》,希望它能成為 Siemens PLM Software 技術支援團隊將 Siemens PLM Software 最新產品更新、技術技巧及新聞傳遞給用戶的一種途徑

#### **Date: 2104/08/15**

#### **Product news**

## **1. Solid Edge ST7** 正式發佈並提供線上下載。

Solid Edge ST7 正式版本已經在 8 月 8 號發佈,最早提供給客戶的 DVD 是英文版本的, 其它各種語言版本的也將在近期發佈。

Solid Edge ST7 也可以從 GTAC 檔案伺服器上下載到, 位址是:

*<https://download.industrysoftware.automation.siemens.com/download.php>*

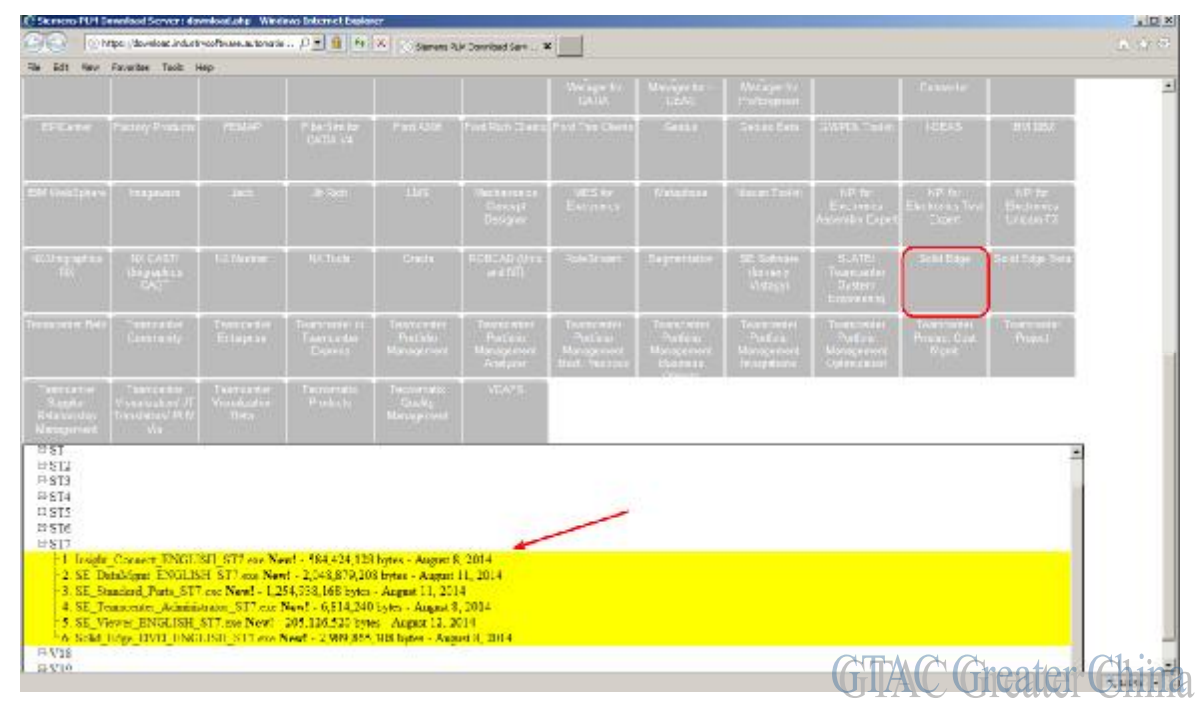

現在還只提供英文版本的下載,其它語言版本也將陸續提供下載服務。

注意:下載的時候您需要有效的 Webkey 登陸 有任何問題請聯繫 800-810-1970。

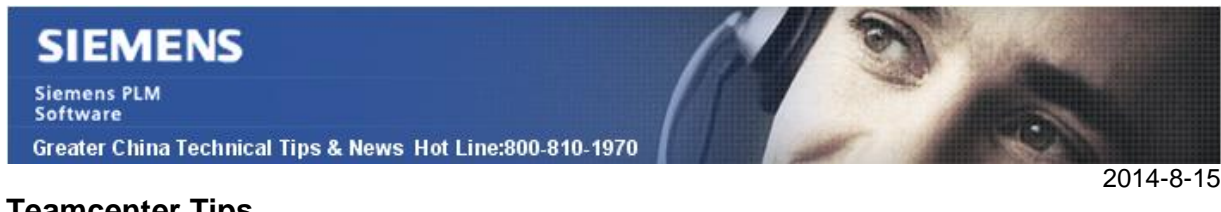

#### **Teamcenter Tips**

### **2.** 在匯總 **XRT** 中顯示的關係**/**資料集類型**/**檔的優先順序

1. 如果選中的是零元件或者零元件版本,它會按照下面設定的關係順序查找相關的資 料集。

在 tcviewer.properties 文件中 DatasetViewer.RELATIONSEARCHORDER

DatasetViewer.RELATIONSEARCHORDER=IMAN\_manifestation,IMAN\_Renderi ng,IMAN\_specification,IMAN\_Motion,IMAN\_3D\_snap\_shot

2. 當找到資料集後,它會根據 ImagePreview.VIEWSEARCHORDER 的設定查找命名 的引用。該選項同樣定義在 tcviewer.properties 中

 ImagePreview.VIEWSEARCHORDER=UG-QuickAccess-Binary,Graphics-Interface,Markup,Image,JPEG,BMP,Shaded-image

3. 從資料集中找到的第一個符合條件的檔將會被作為圖片顯示在指定的位置

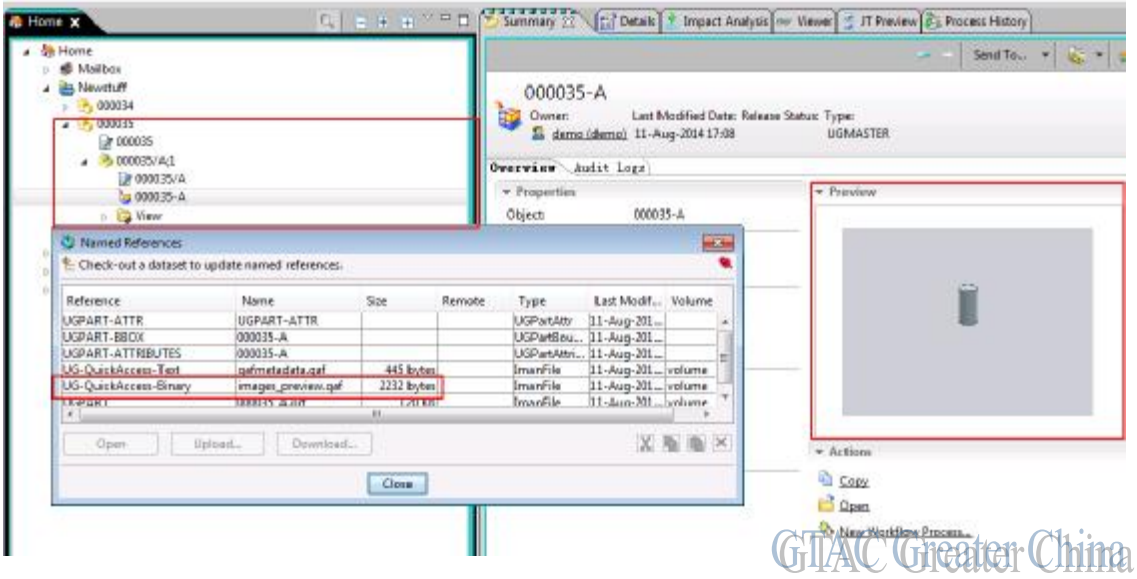

tcviewer.properties 文件位於

"rac\_common/com/teamcenter/rac/common/tcviewer"

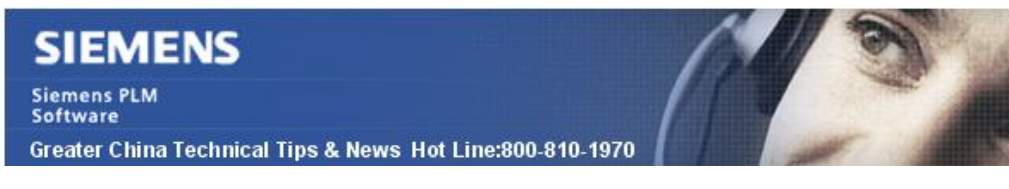

2014-8-15

**NX Tips** 

# **3. JT** 到 **NX** 轉換 **–** 怎樣設置缺省的單位**?**

#### 問題症狀**:**

如果一個 JT 檔沒有定義過單位, 將使用缺省的單位值, 如何處理這樣的情況?

#### 解決方法**:**

當您輸入 jt 檔的時候, 下面的這個資訊說明您沒有在 jt 檔中定義過單位:

JT file does not specify any measurement units. The following default measurement units were assumed - meters

缺省的情況您就可以設置如下的環境變數來指定單位:

比如: UGII\_JT2NX\_DEFAULT\_UNITS = millimetres

Greater China ME&S Service Team PRC Helpdesk (Mandarin): 800-810-1970 Taiwan Helpdesk (Mandarin): 00801-86-1970 HK Helpdesk (Cantonese): 852-2230-3322 Helpdesk Email: [helpdesk\\_cn.plm@siemens.com](mailto:helpdesk_cn.plm@siemens.com) Global Technical Access Center: <http://support.ugs.com> Siemens PLM Software Web Site: <http://www.plm.automation.siemens.com> Siemens PLM Software (China) Web Site: [http://www.plm.automation.siemens.com/zh\\_cn/](http://www.plm.automation.siemens.com/zh_cn/)

此e-mail newsletter 僅提供給享有產品支援與維護的Siemens PLM 軟體使用者。當您發現問題或 希望棄訂, 請發送郵件至 helpdesk cn.plm@siemens.com聯繫, 如棄訂, 請在標題列中注明"棄 訂"